## Corso di INFORMATICA GRAFICA

Modulo 2 (CAD) Stefano Cinti Luciani

Sistemi CAD 2D

#### *COMPUTER AIDED DESIGN* Progettazione assistita dal calcolatore

- Le prime esperienze di disegno col calcolatore sono partite all'inizio degli anni 1960 negli stati uniti
	- I primi sistemi commerciali si sono resi disponibili alla fine degli anni 1970
	- Nel corso degli anni 1980 i sistemi CAD hanno praticamente soppiantato le tecniche tradizionali per il disegno negli uffici tecnici

#### Molti anni fa

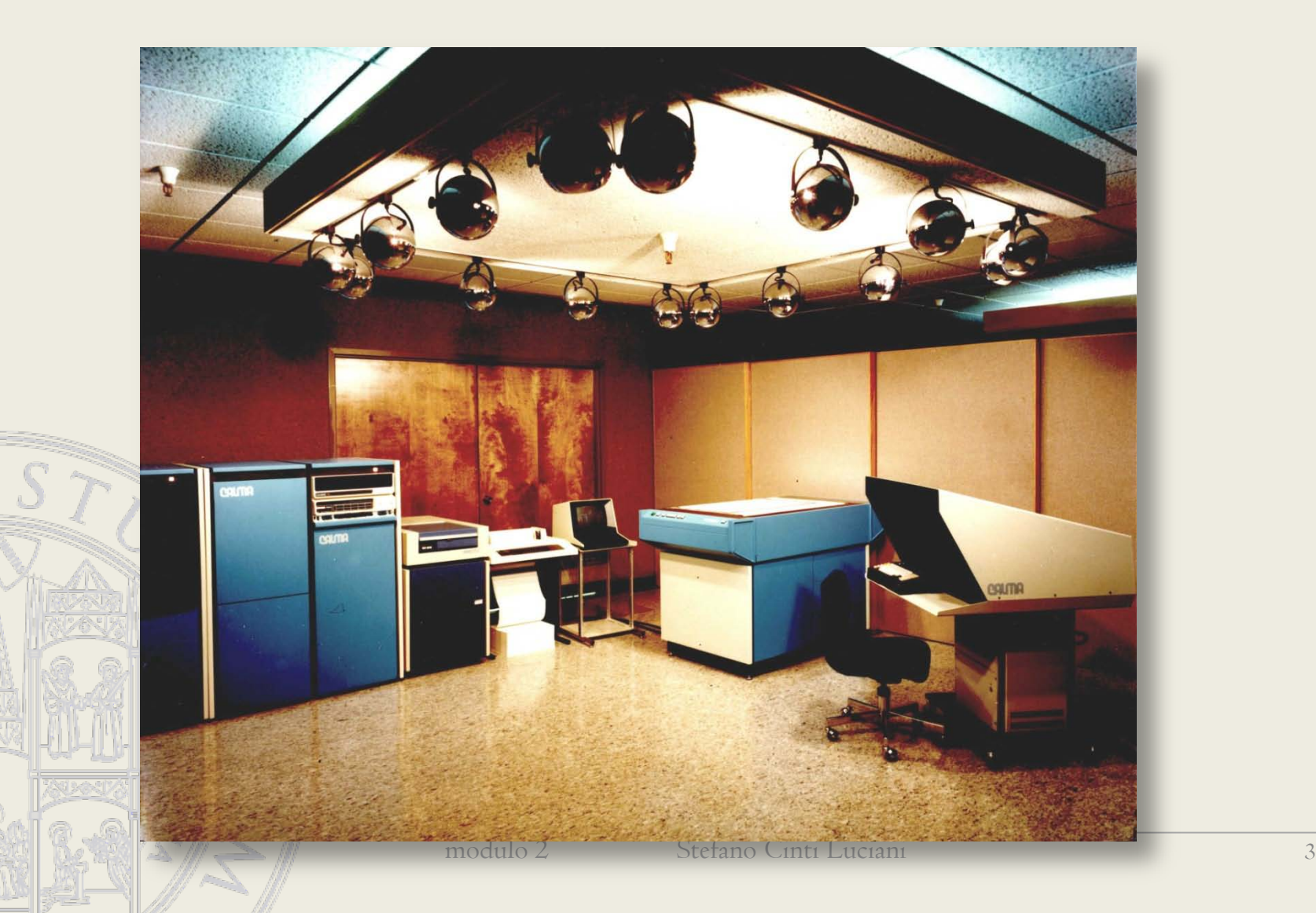

#### Molti anni fa

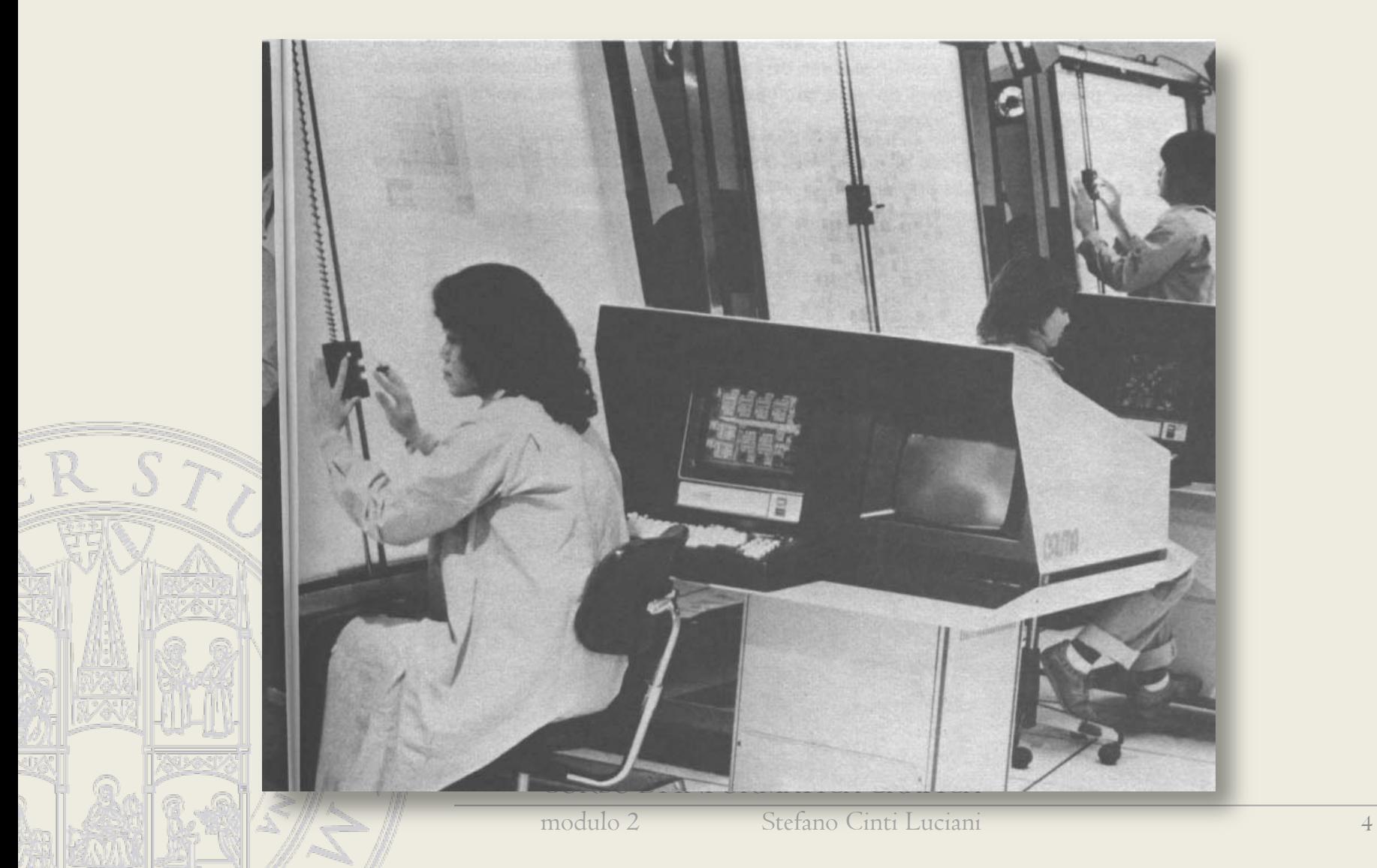

#### Molti anni fa

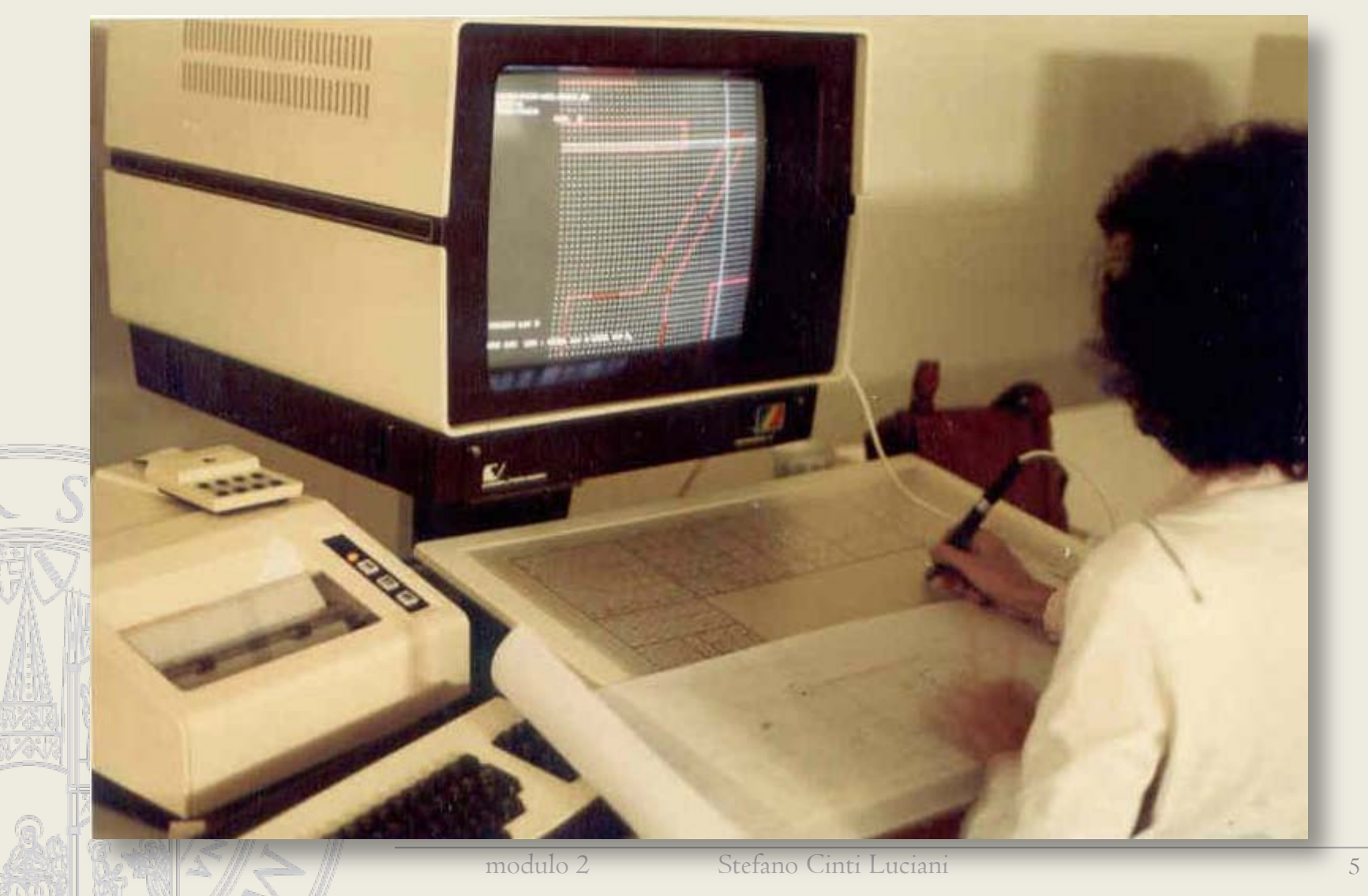

## Qualche anno fa

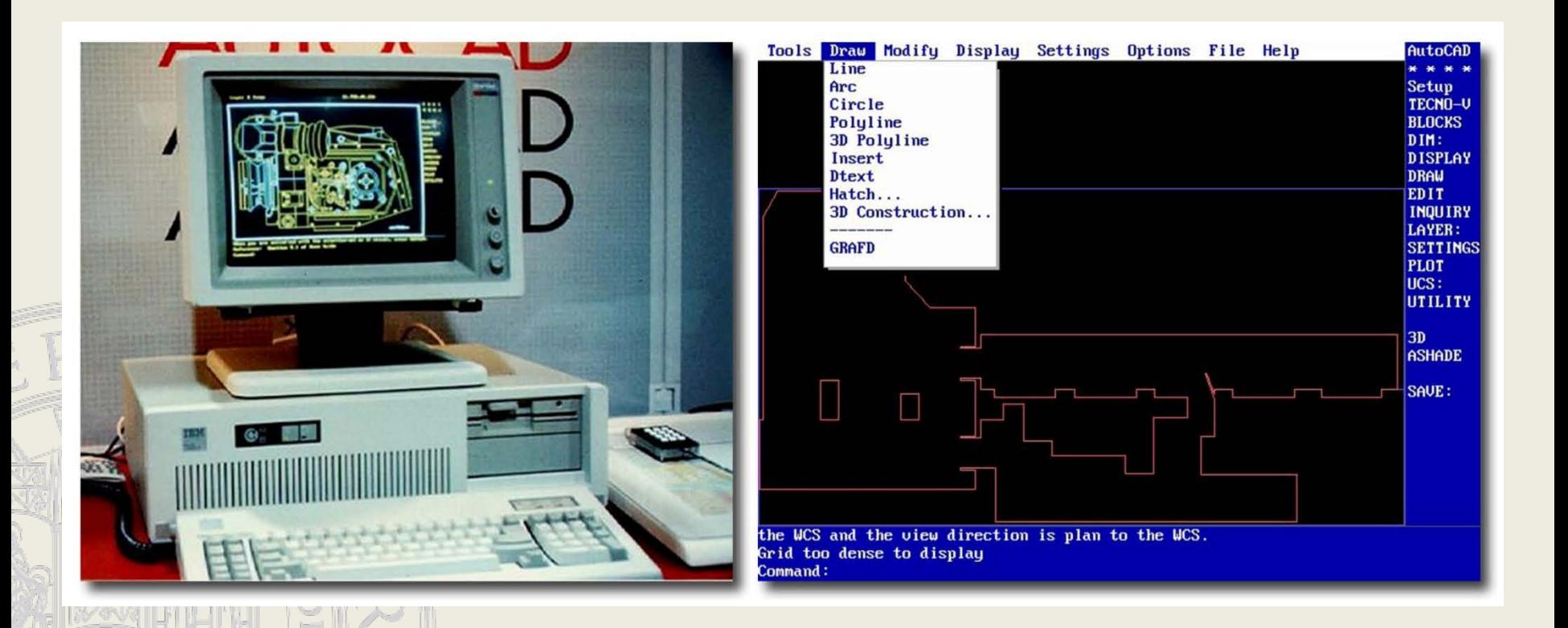

CORSO DI INFORMATICA GRAFICA

modulo 2 Stefano Cinti Luciani 6

# Oggi (AutoCAD 2014)

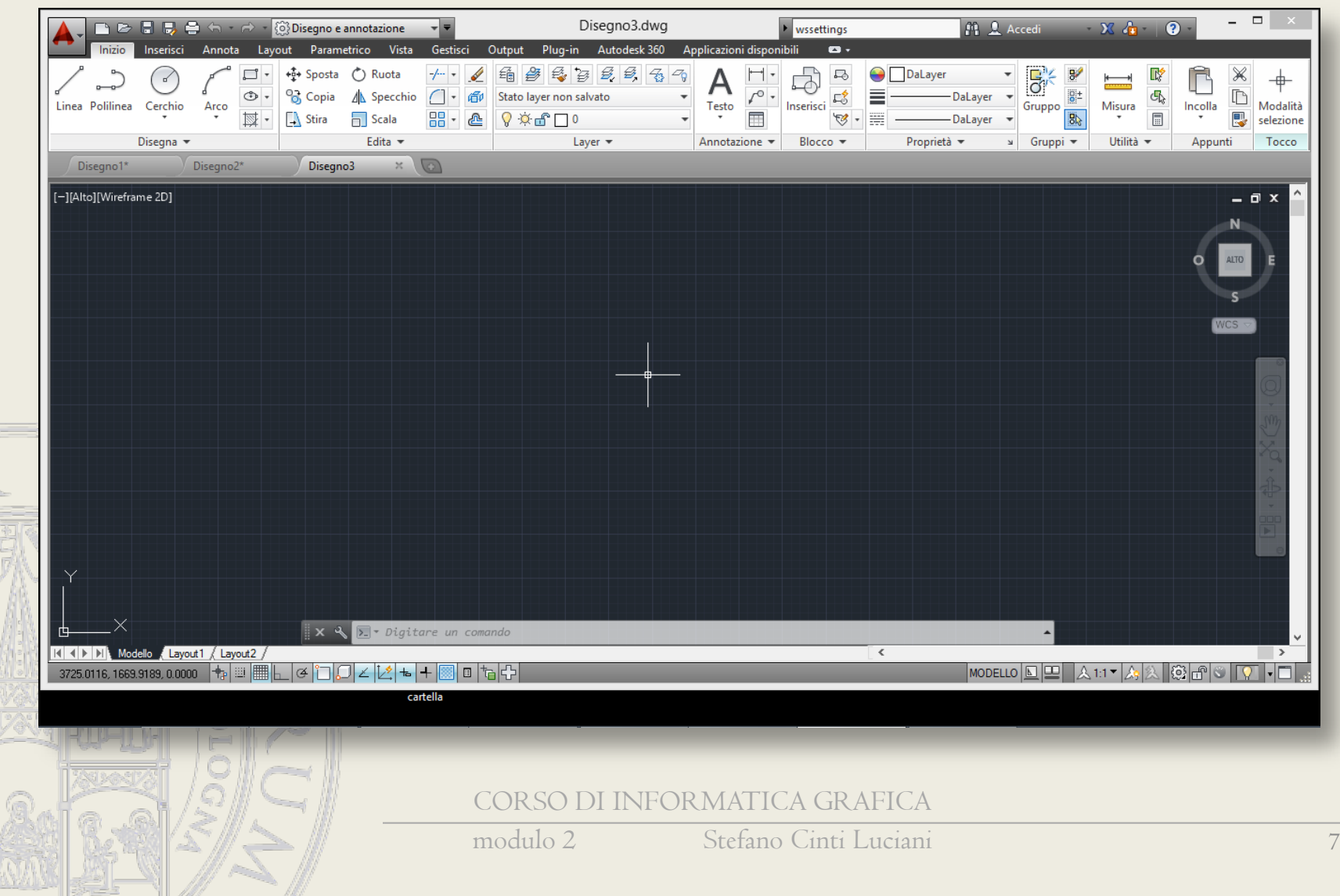

# CAD bidimensionale

- Gestisce primitive bidimensionali nel piano (segmenti, circonferenze, archi, spline, testi, quote, aree tratteggiate, etc.) e loro aggregazioni
- Opera con le convenzioni del disegno tecnico (proiezioni ortogonali, sezioni, note)
- Si opera sul calcolatore con lo stesso approccio adottato sul tavolo da disegno

# Disegno di pianta architettonica

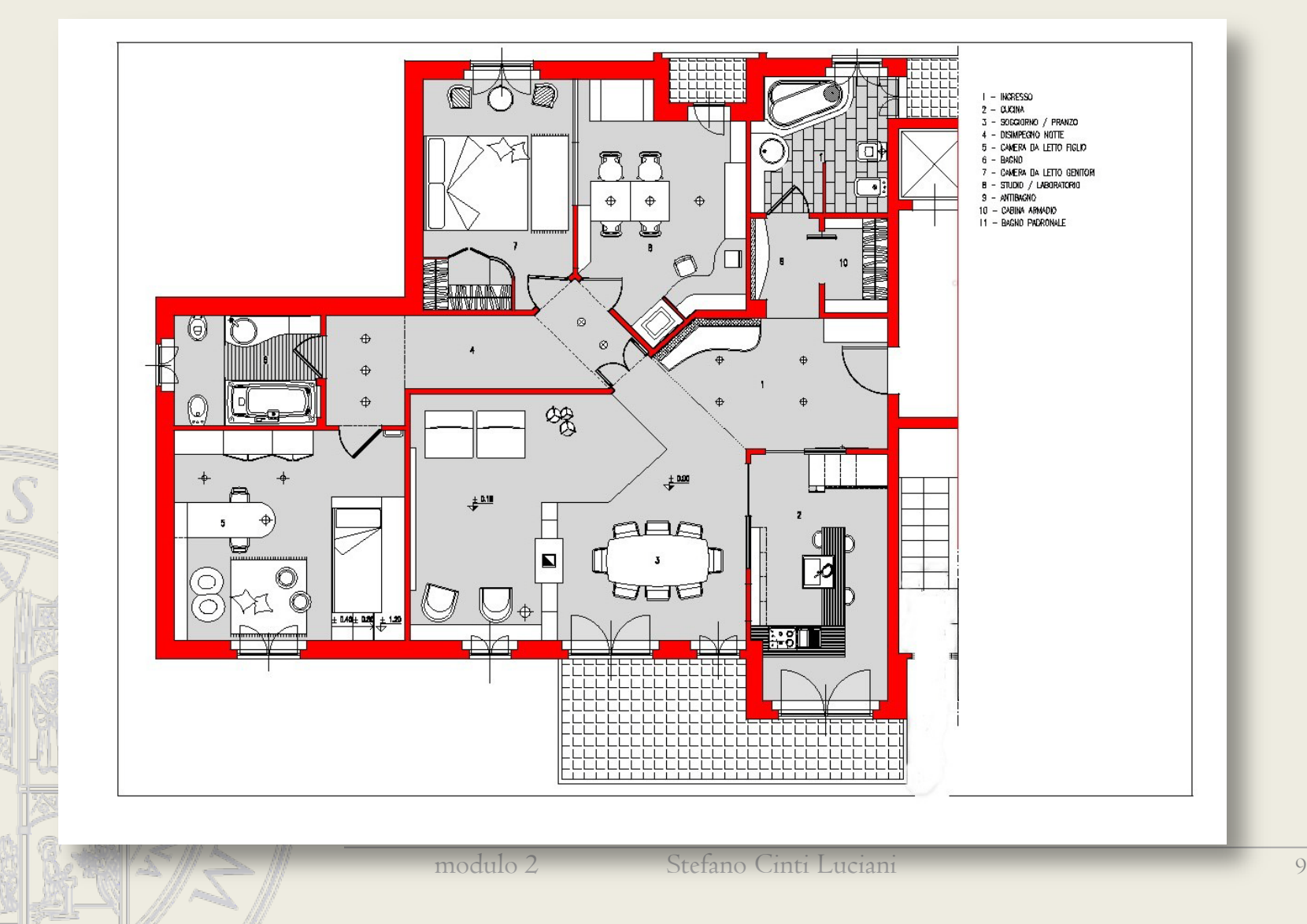

# Disegno di componente meccanico

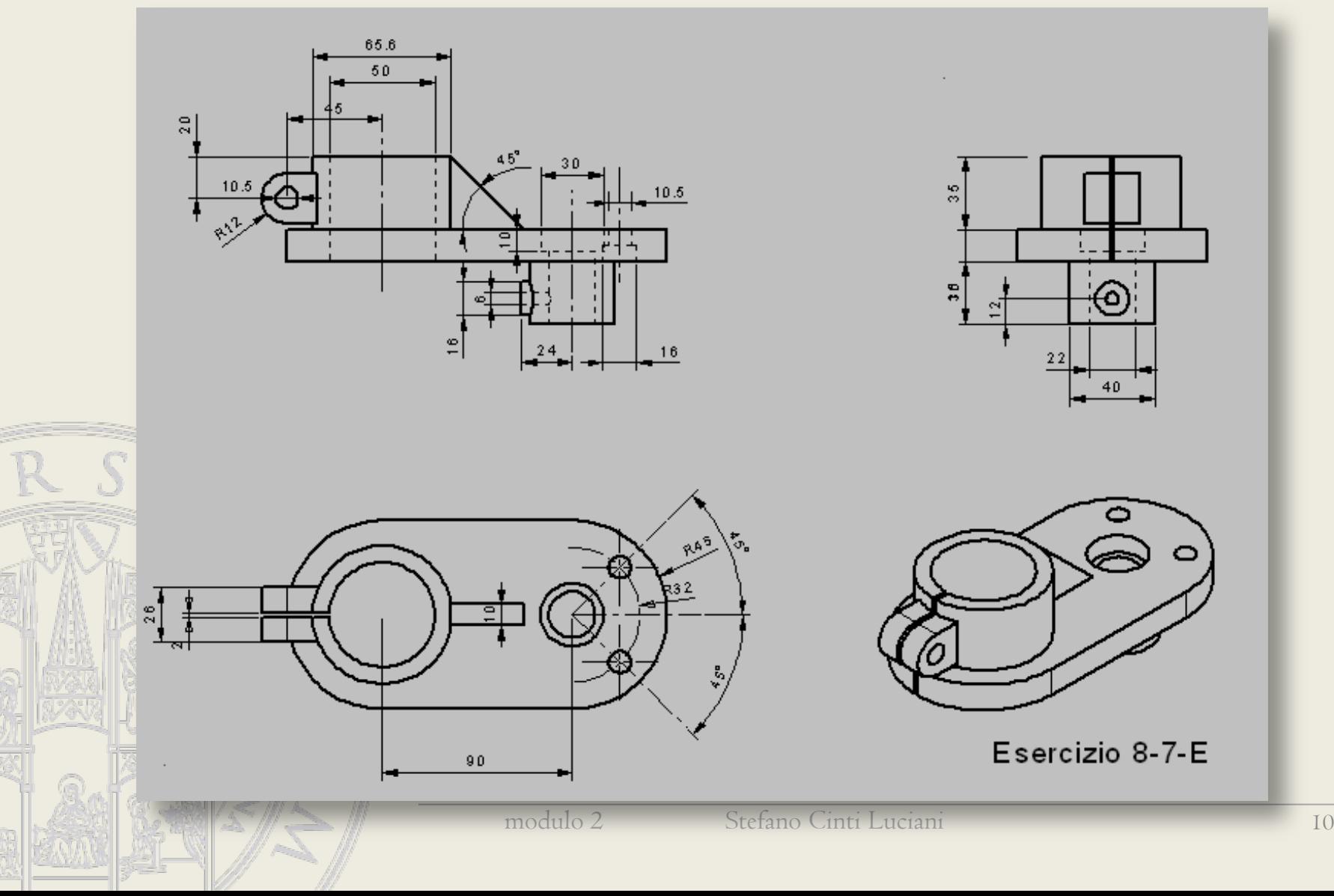

# Disegno di parte di un prodotto di consumo

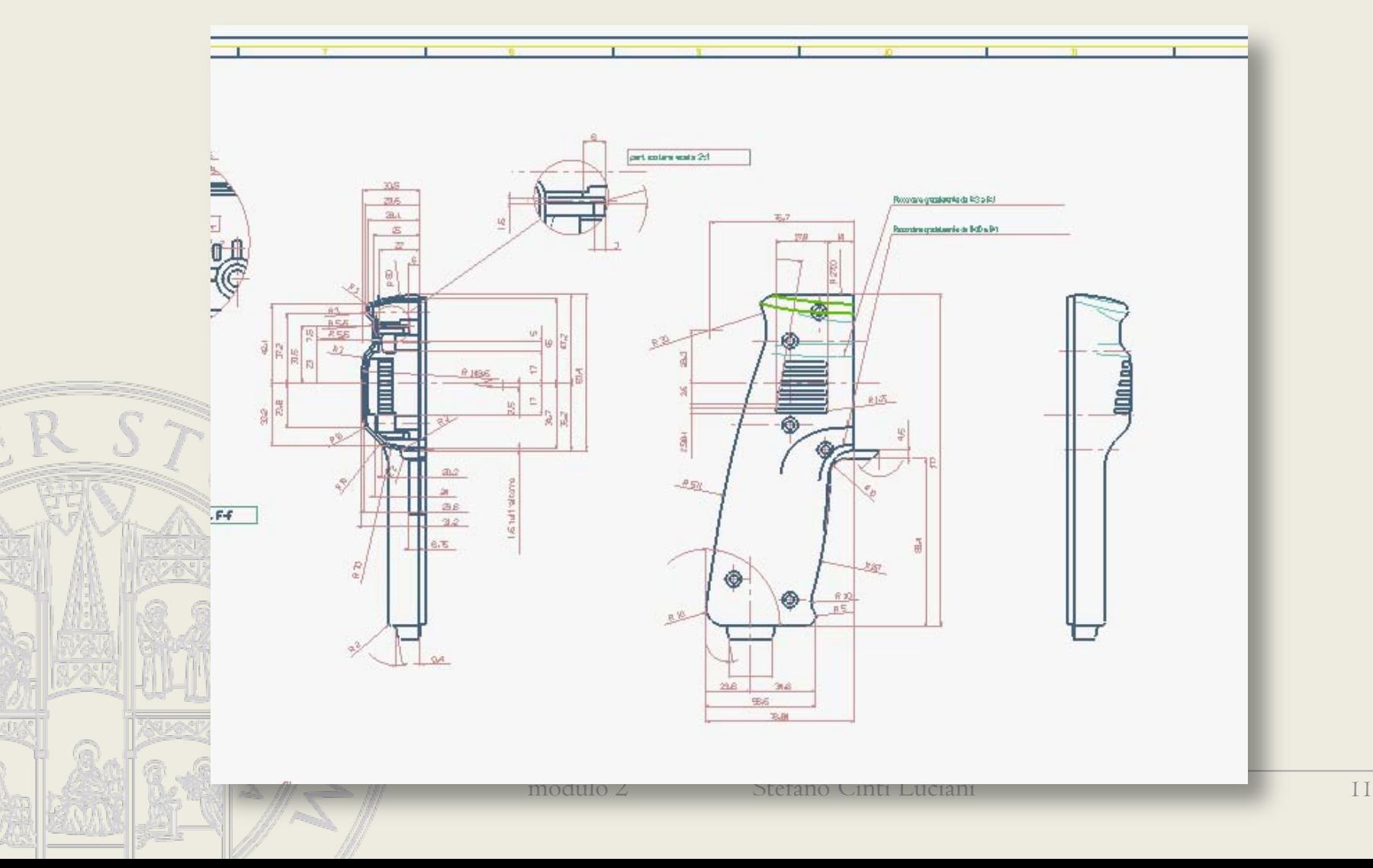

#### Piano di lavoro cartesiano

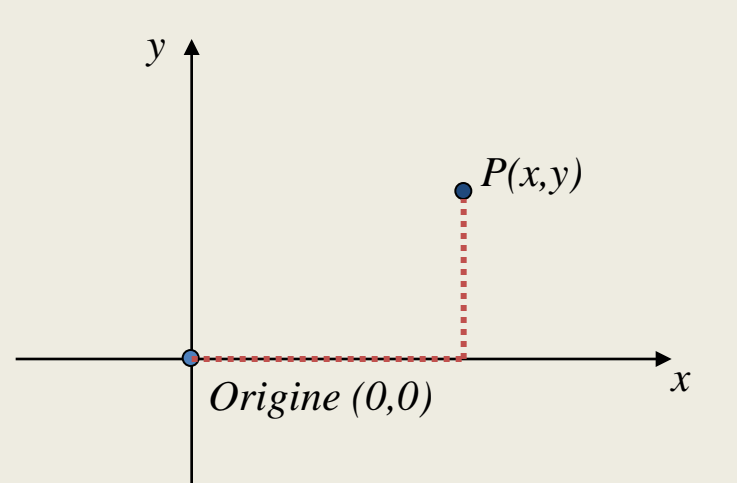

#### Precisione

- numeri a virgola mobile
	- area di lavoro con dimensioni illimitate
		- attenzione a costruire il disegno attorno all'origine

# Retta (1)

• forma esplicita e implicita

$$
y = ax + b
$$
  
ax + by + c = 0

• equazione della retta dati due punti

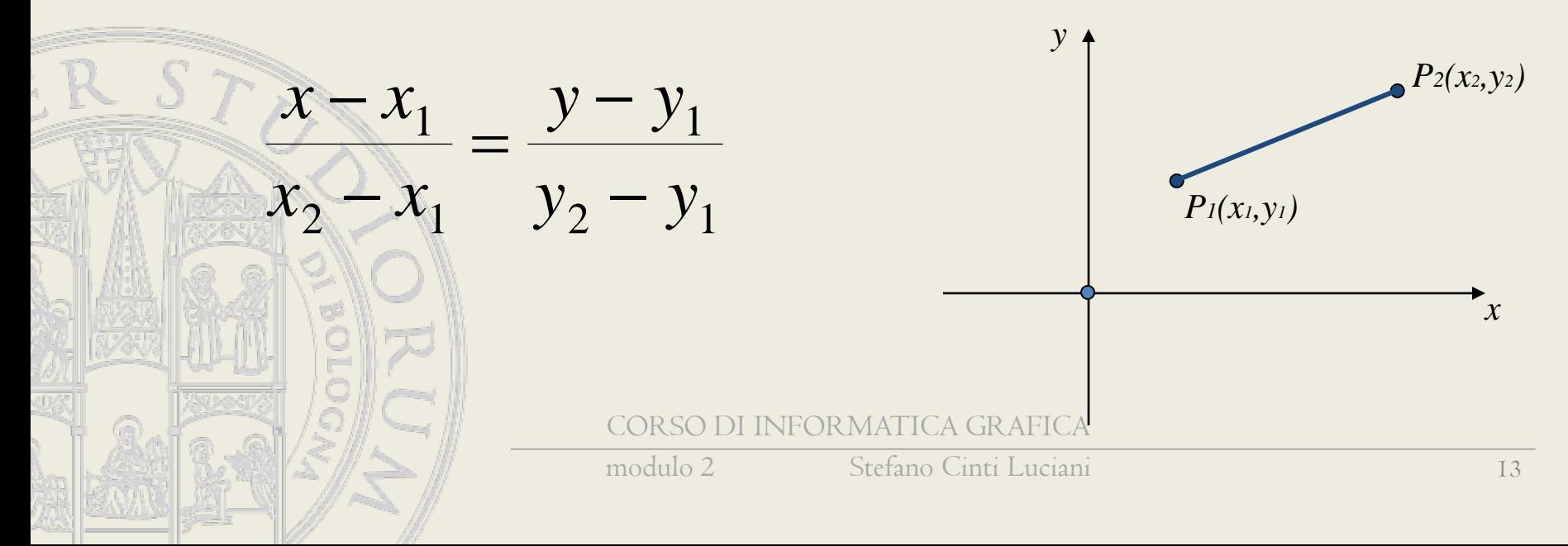

# Retta (2)

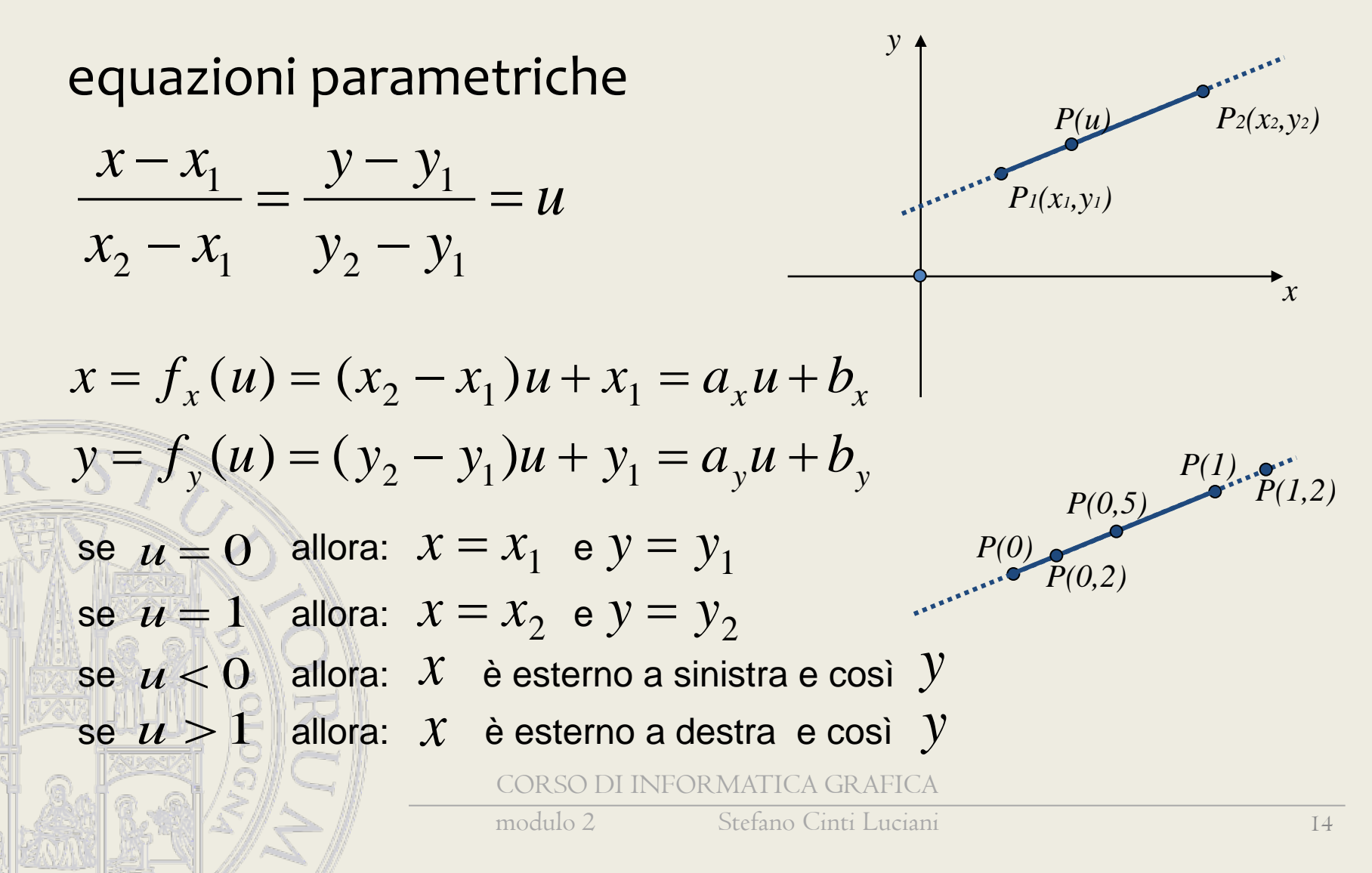

# Curve parametriche: notazione vettoriale generale

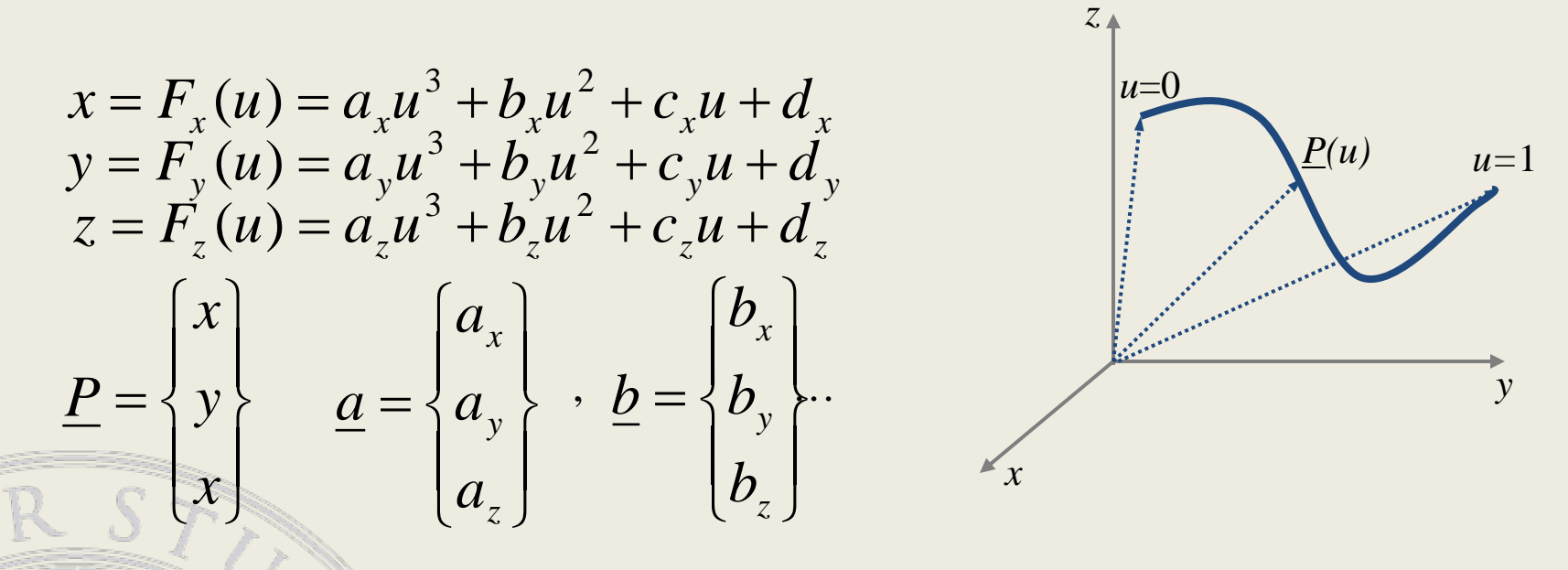

#### $P = P(u) = a.u^{3} + b.u^{2} + c.u + d$

CORSO DI INFORMATICA GRAFICA

equazione di curva spline

#### Rappresentazione interna

1) LINEA (2,0) (2,5) 2) LINEA (2,5) (5,8) 3) LINEA (5,8) (8,5) 4) LINEA (8,5) (8,0) 5) LINEA (8,0) (6,0) 6) LINEA (6,0) (6,3) 7) LINEA (6,3) (4,3) 8) LINEA (4,3) (4,0) 9) LINEA (4,0) (2,0)

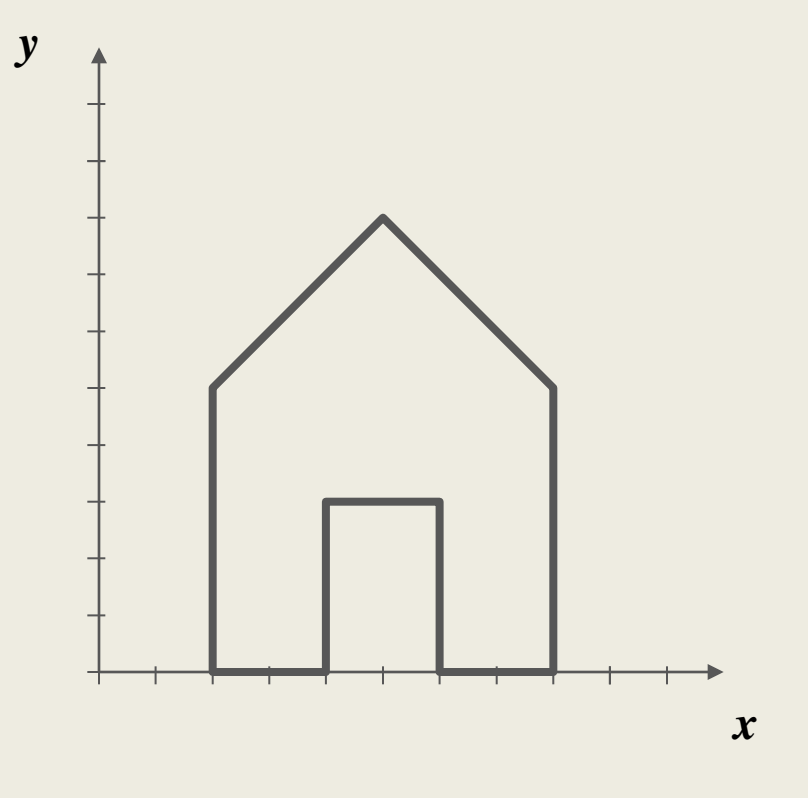

#### Visualizzazione

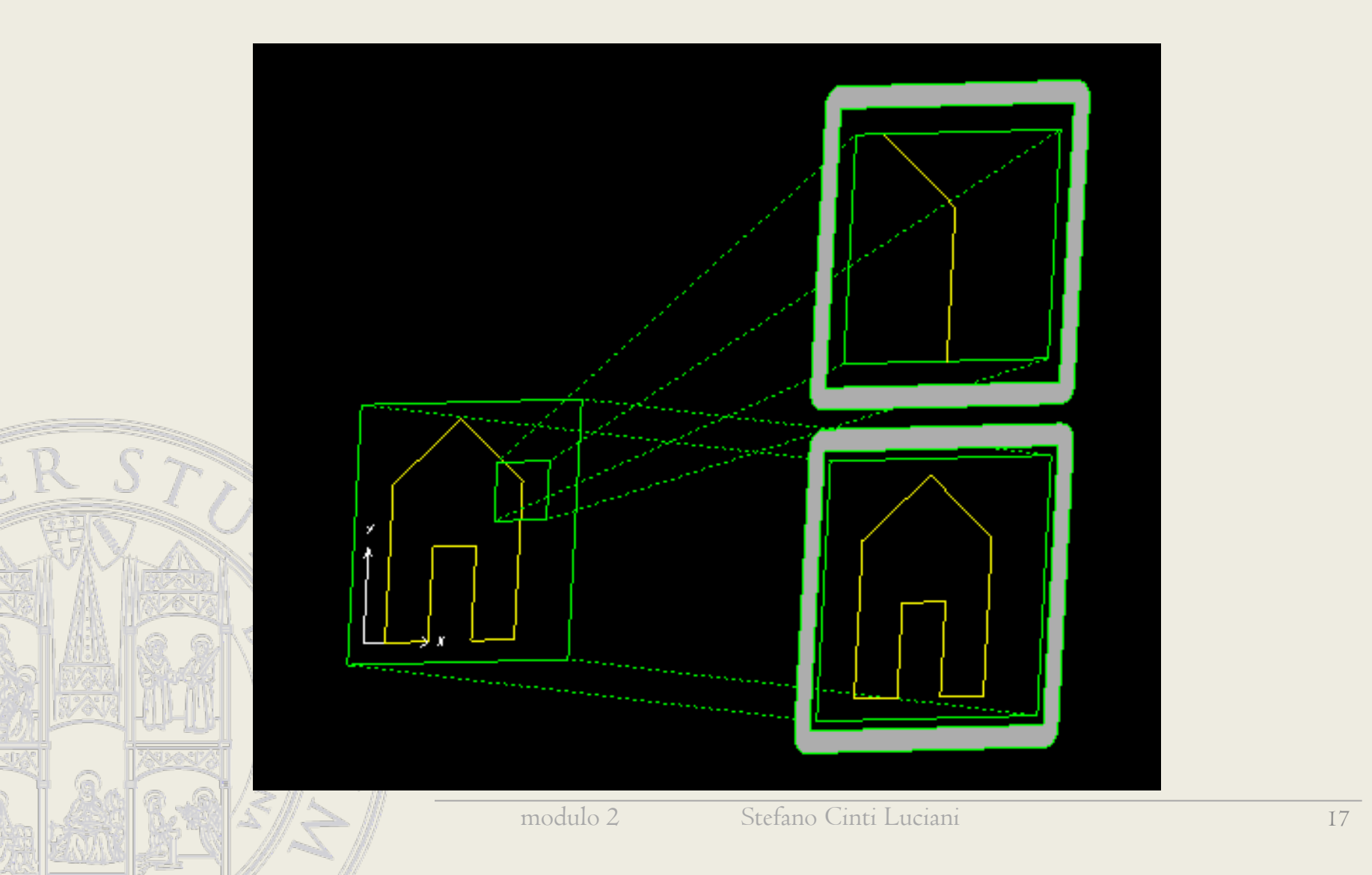

# Entità geometriche

- punti
- **linee**
- circonferenze ad archi
- coniche
- curve a forma libera
- aree
- testi
- quote • aggregati di entità

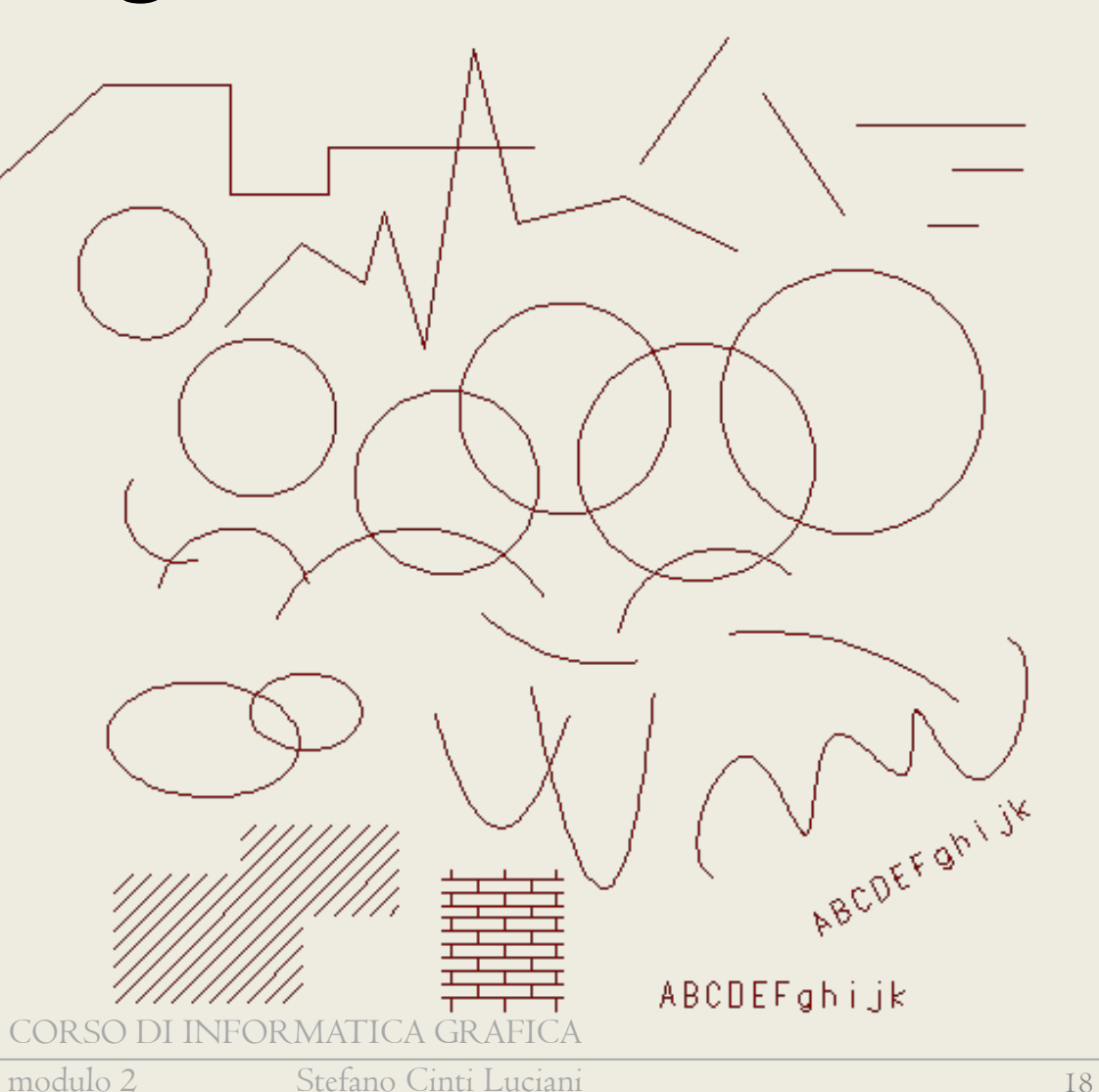

# Proprietà (attributi)

- colore
- tipo linea
- spessore
- **livello**

• . . . .

- inclinazione e passo tratteggio (o *pattern* di riempimento)
- altezza caratteri (*font*)
	- proprietà quote

# Definizione di punti

- input libero
- input coordinate da tastiera
- vincolamento su griglia
- vincolamento orizzontale/verticale
- aggancio punti notevoli della geometria esistente (SNAP)
- navigatori dinamici e assistenti vari (Dynamic Input)

NEOR MATICA GRAFICA

# Snap

# (aggancio di punti notevoli)

- estremo
- centro (di circonferenze e coniche)
- intersezione tra curve
- intersezione tra estensione di curve
- punto medio
	- punto su curva
	- perpendicolare
- tangente

#### Inserimento entità

- a partire da punti
- per costruzione geometrica

#### • attenzione a

- quante entità si inseriscono
- sovrapposizioni parziali o totali
- esattezza geometrica

NEOR MATICA GR AFICA

## Grafica = matematica

- Il disegno è fatto di numeri
- La precisione è quella numerica del computer (16 cifre decimali)
- Le costruzioni geometriche sono pressochè esatte
- Le quote si ricavano dal disegno

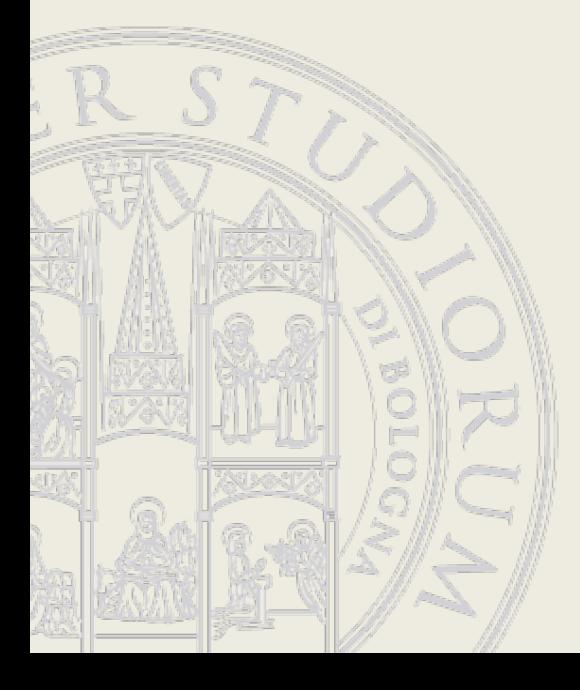

# Modifica di entità

- modifica proprietà
- modifiche geometriche
- trasformazioni
	- traslazione (singole, multiple, a matrice)
	- rotazione (singole, a matrice)
		- roto-traslazione
	- variazione di scala (isotropica o no)
		- simmetria

– offset

 $\frac{m}{\sqrt{2}}$  . We

– stiramento (stretch)

+n Sposta (\*) Ruota % Copia △ Specchio 띪  $\Box$  Scala **N** Stira Edita  $\sqrt{}$ 

# Selezione di entità

- selezione singola (pick)
- per finestra (interno, a cavallo, esterno)
- per catena
- seleziona tutto
- per filtro
- lazo

• …

selezione con conferma (query select)

selezioni combinabili (Ctrl, Shift)

# Pre/post selezione

- la modalità standard dei programmi Windows è oggettoazione (con l'eccezione dei comandi che partono da punti e non da oggetti, come quelli di disegno)
- molti comandi nei sistemi CAD hanno una sintassi complessa più adatta alla modalità azione-oggetto
- molti sistemi CAD offrono, almeno per un sottinsieme di comandi la doppia modalità.

# Livelli (layers)

- numerati o con nome
- associazione livello-colore/spessore/tipo linea

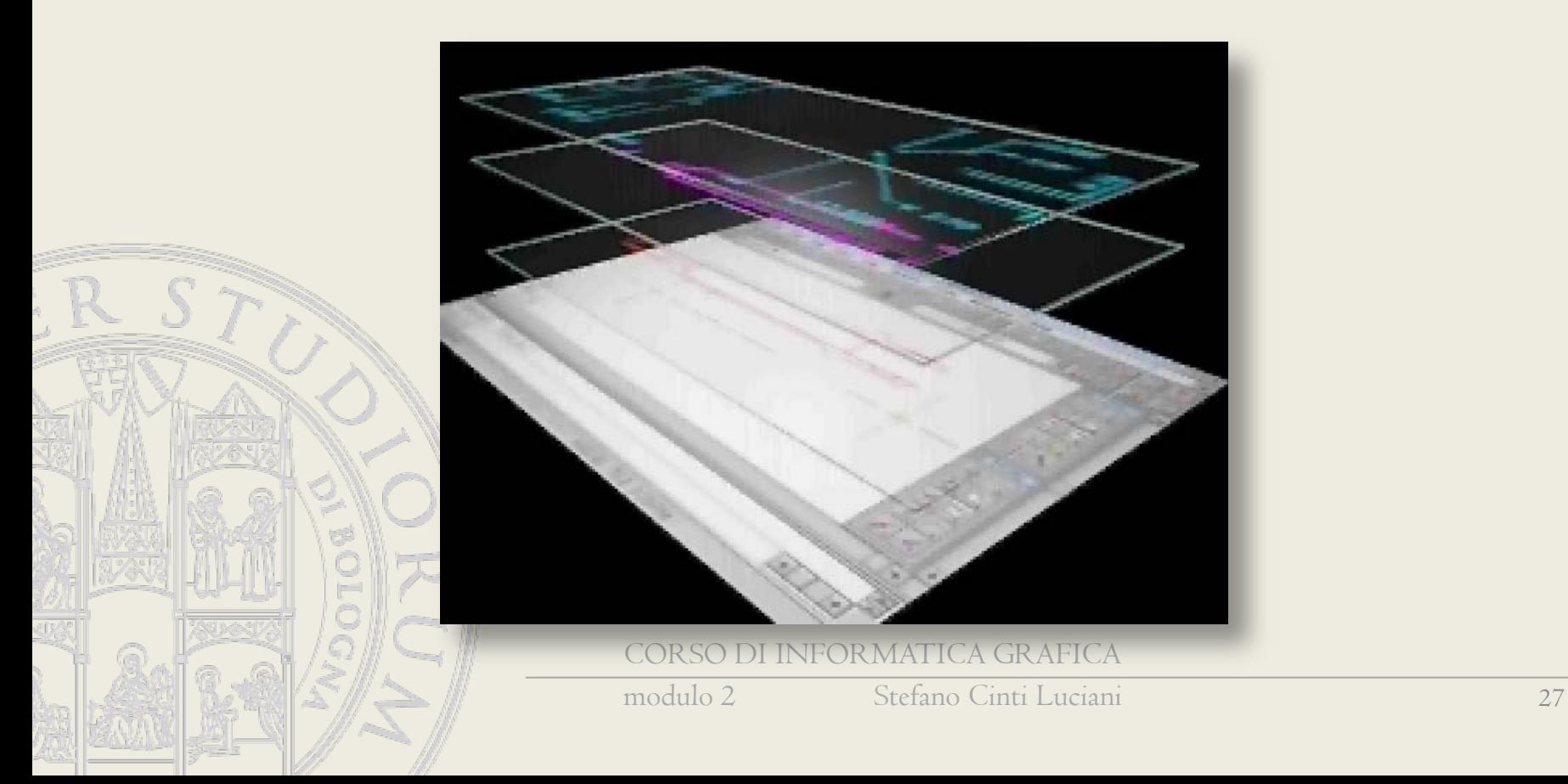

# Entità composte - campiture

- modalità di costruzione
- campiture come insieme di linee o ripetizione di un motivo
- campiture indipendenti o associative

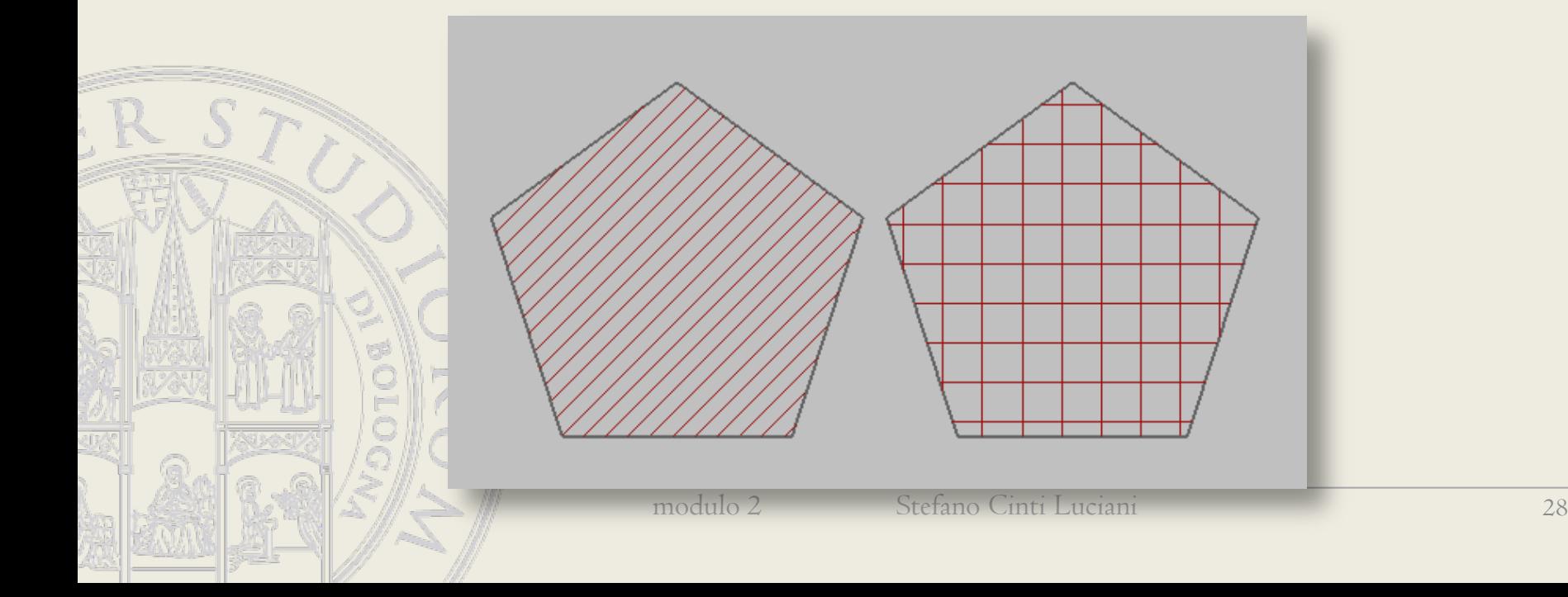

#### Annotazioni

- Testi
	- Tabulazioni, rientri, colonne
- Tabelle
- **Etichette**

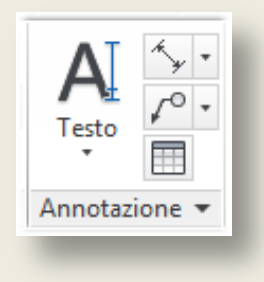

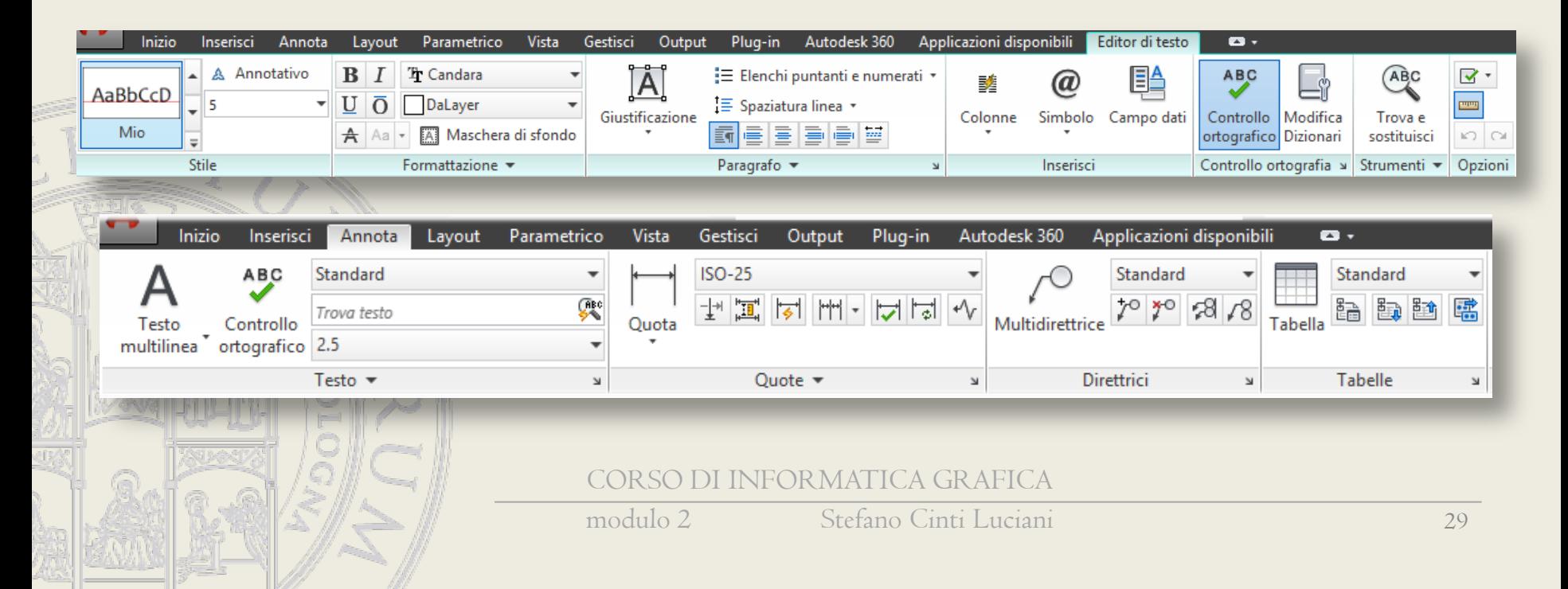

# Quote

- Quote
	- Proprietà e stili
	- Quote associative

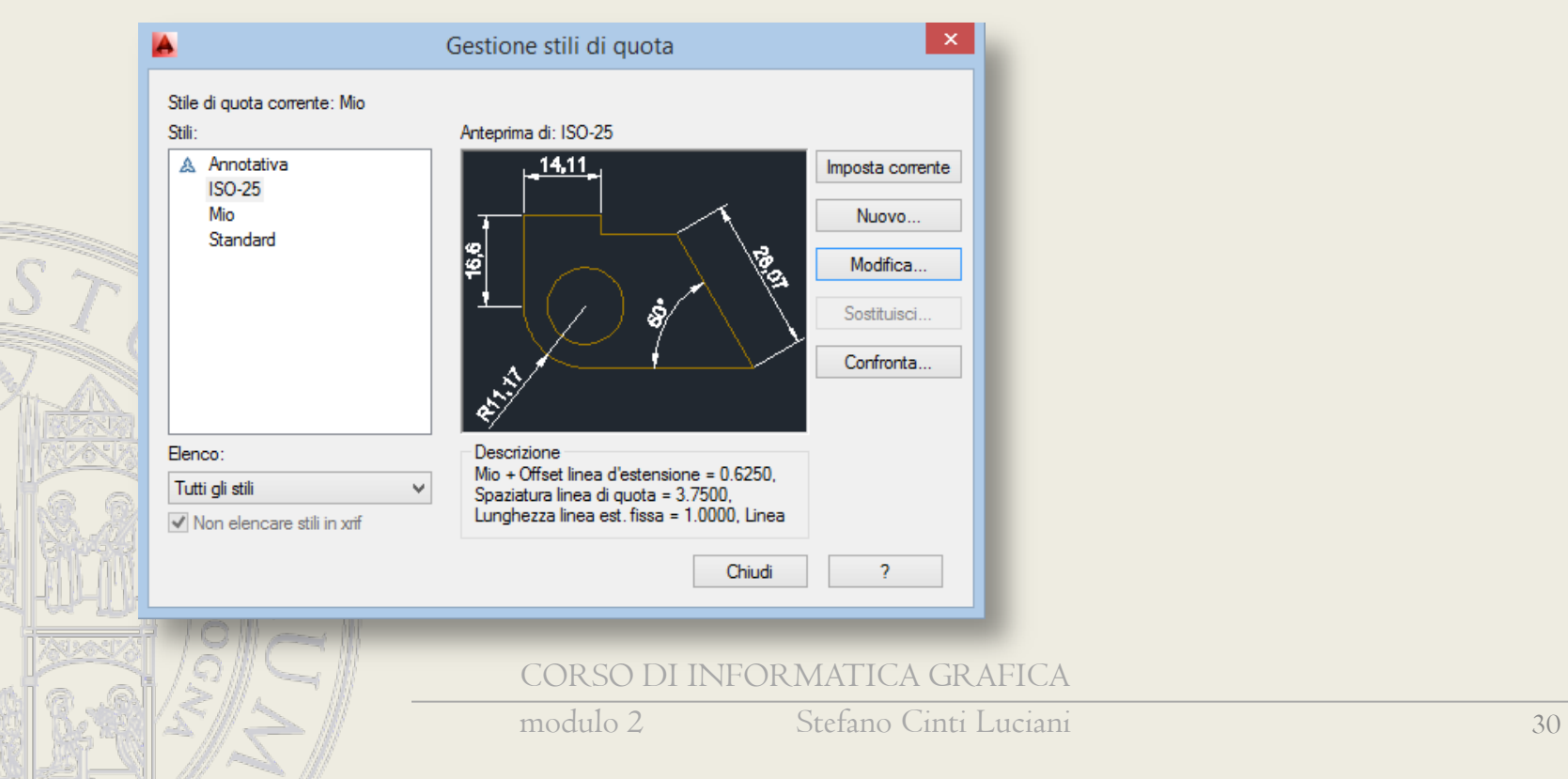

# Modalità di costruzione quote

- quote di entità
	- lunghezza di segmenti (vera o proiettata)
	- Lunghezza di archi
	- raggi/diametri di archi/circonferenze
	- angolo rispetto ad asse X/Y
- quote fra entità
	- segmenti paralleli
	- angolo tra segmenti
- quote tra punti
	- vera o proiettata
	- punti notevoli o estremanti
	- In serie, parallelo, progressive
	- quote entità/punto
		- distanza punto/linea

## Elementi quote

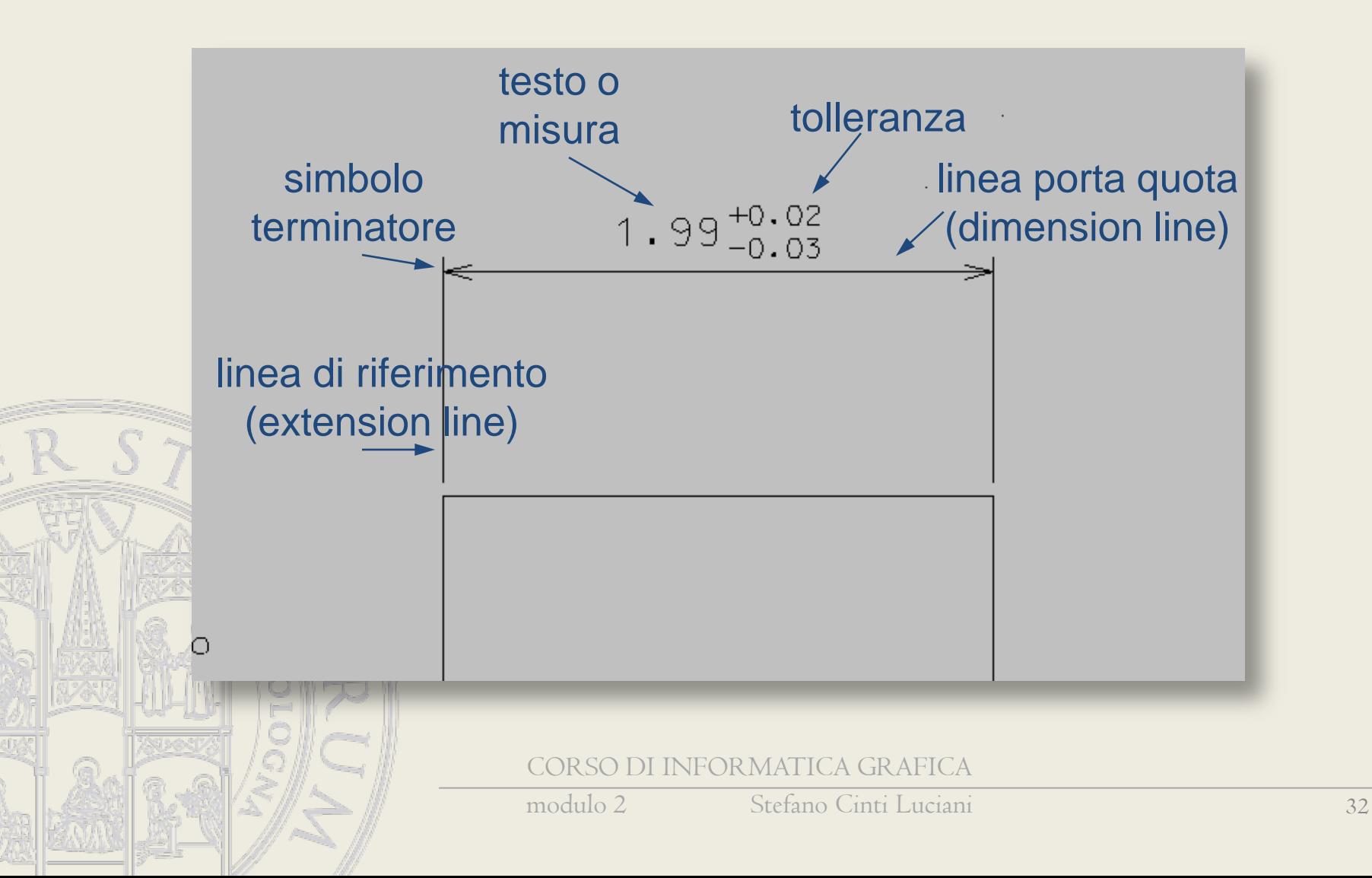

## Proprietà quote (AutoCad)

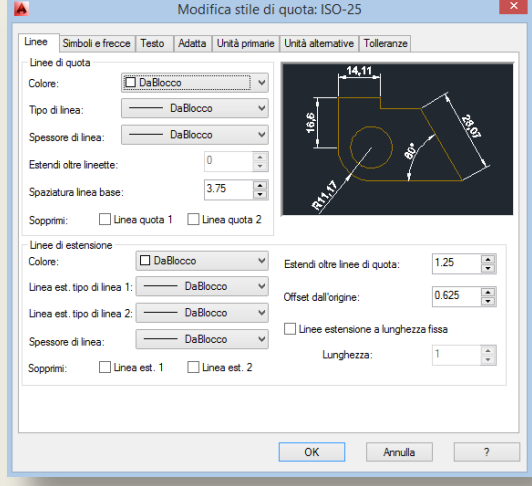

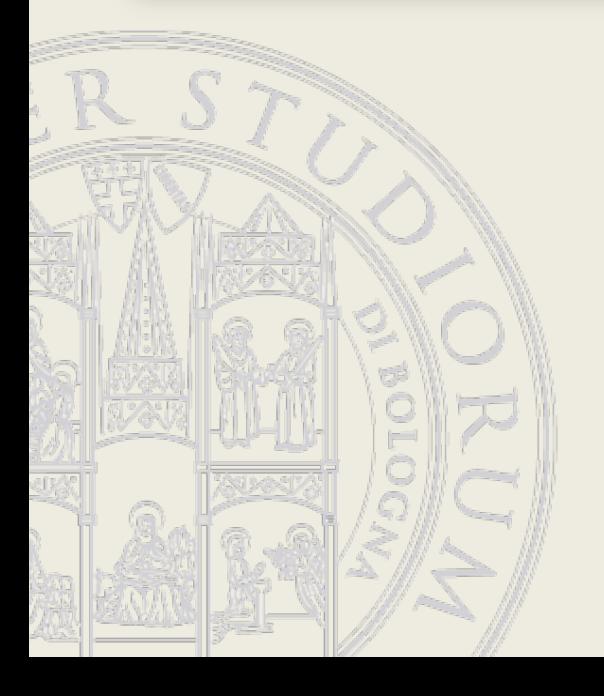

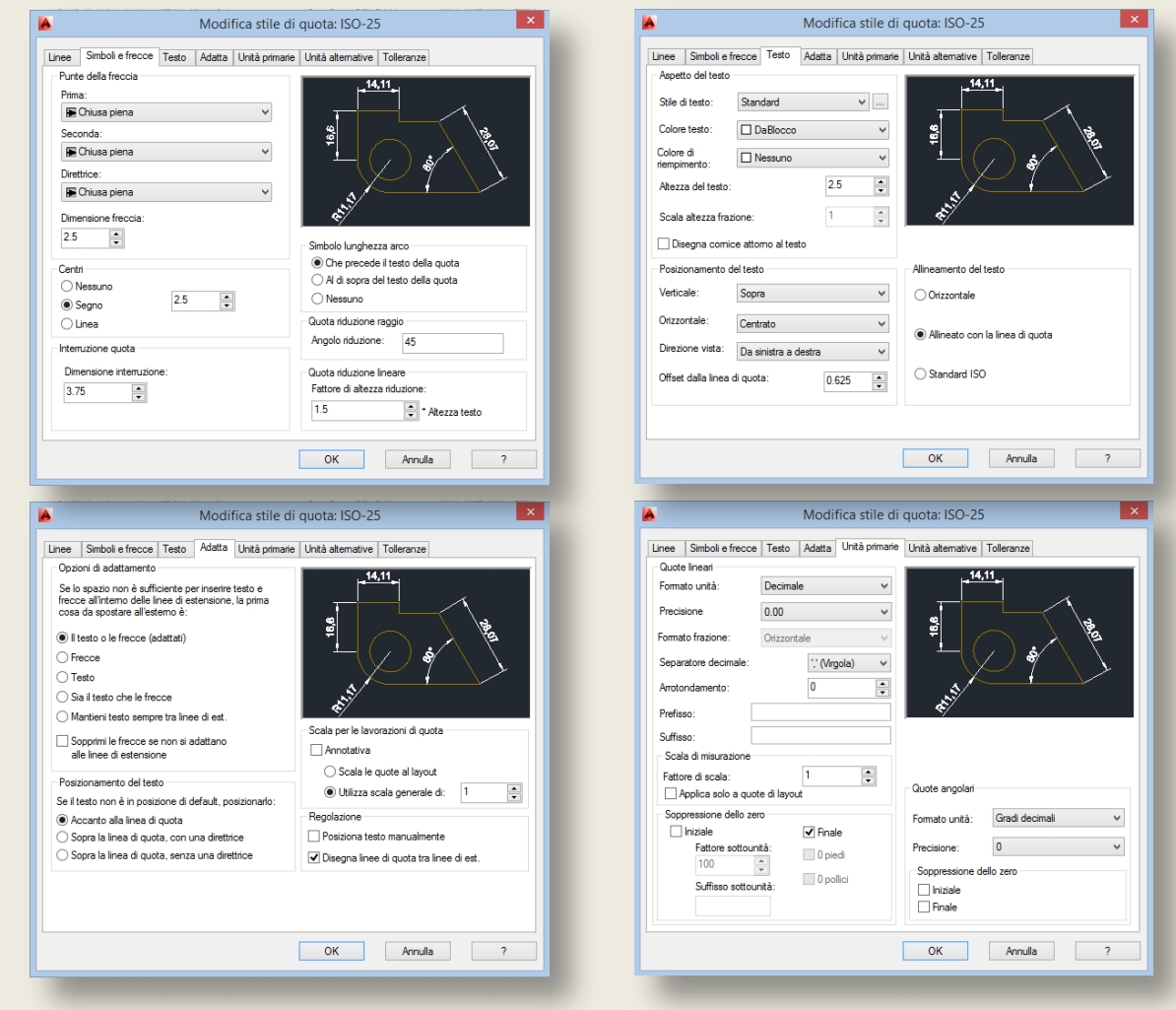

#### CORSO DI INFORMATICA GRAFICA

modulo 2 Stefano Cinti Luciani 33

#### Proprietà di stile

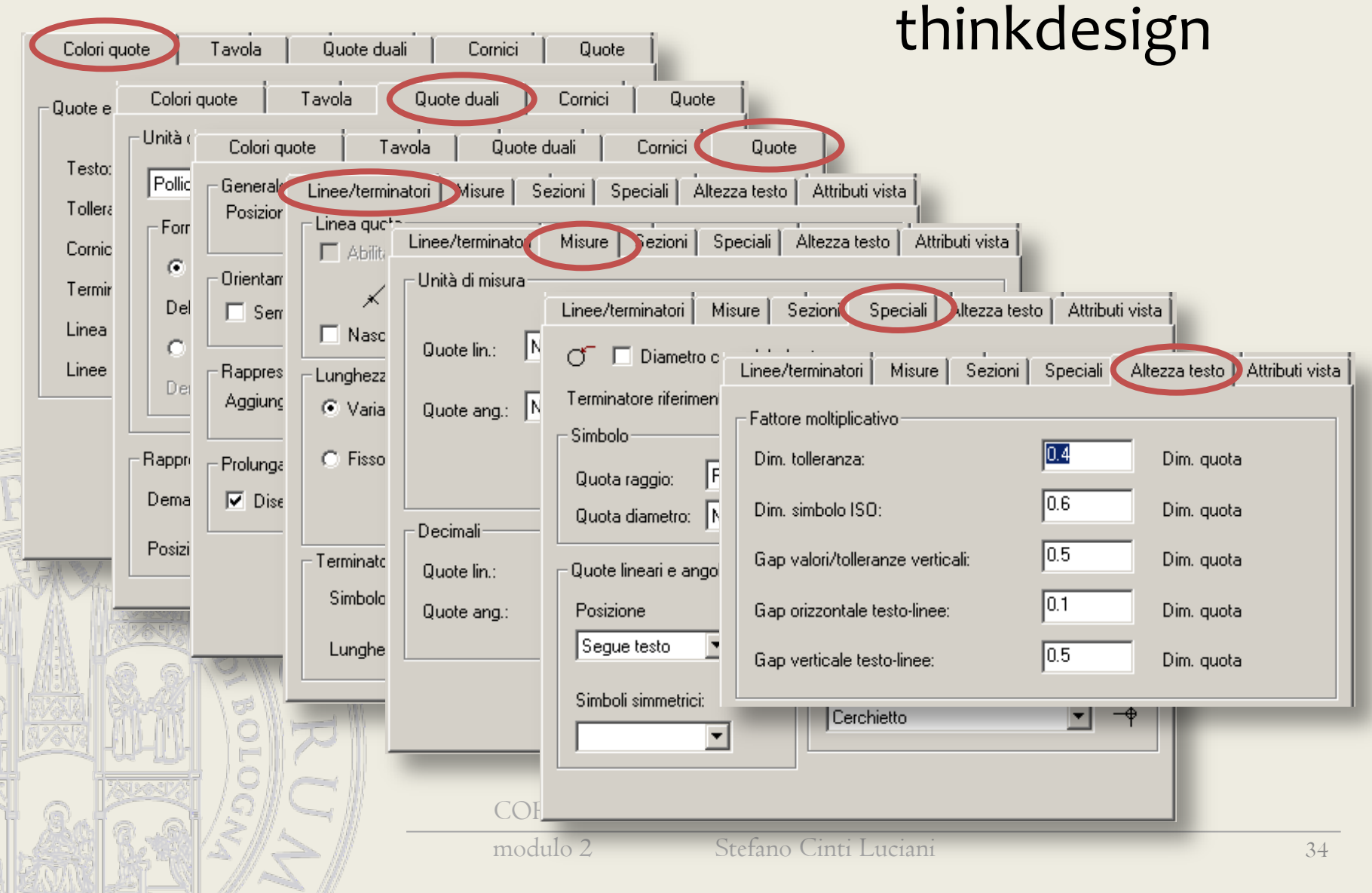

# Proprietà quote (1)

#### thinkdesign

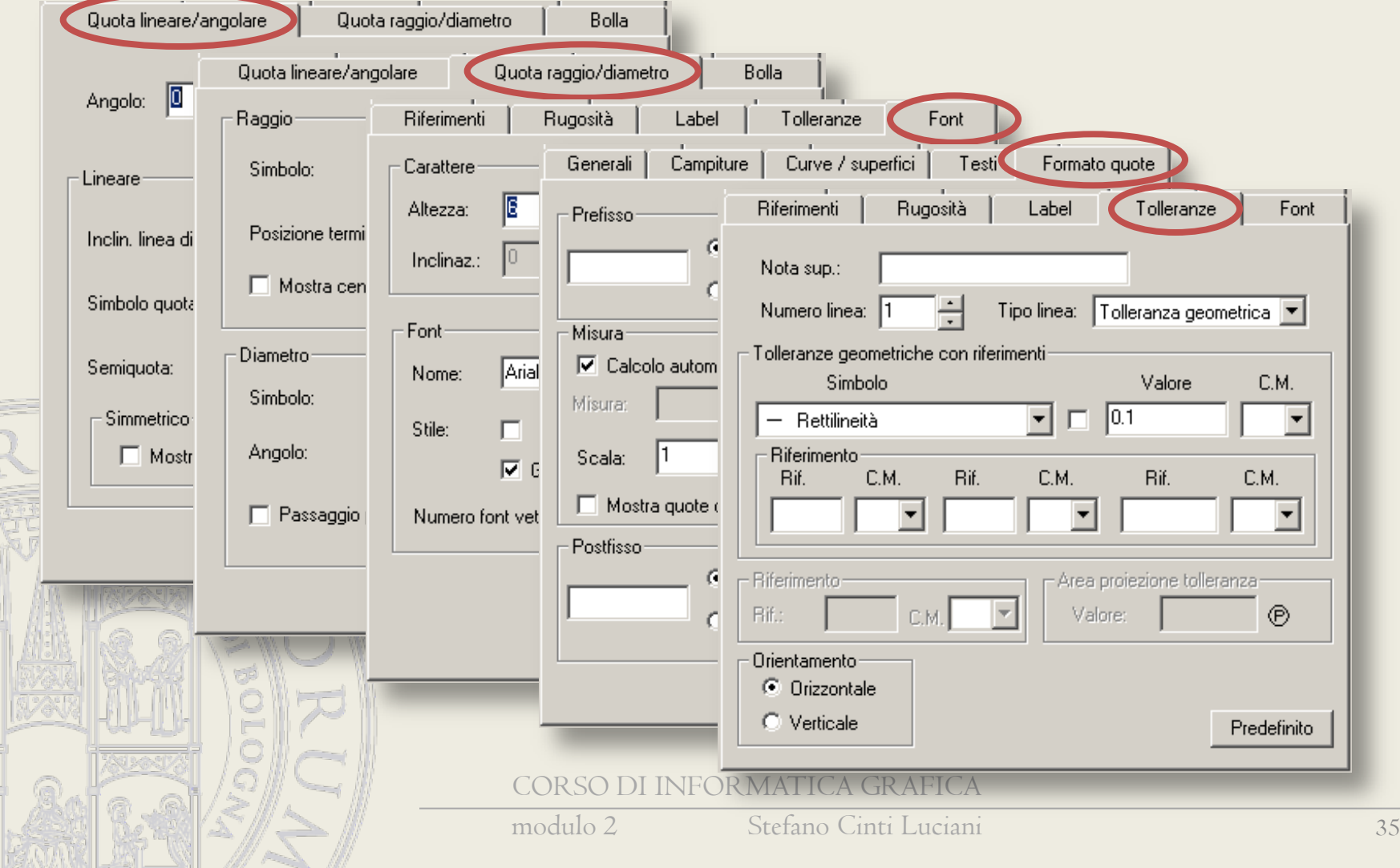

# Proprietà quote (2)

#### thinkdesign

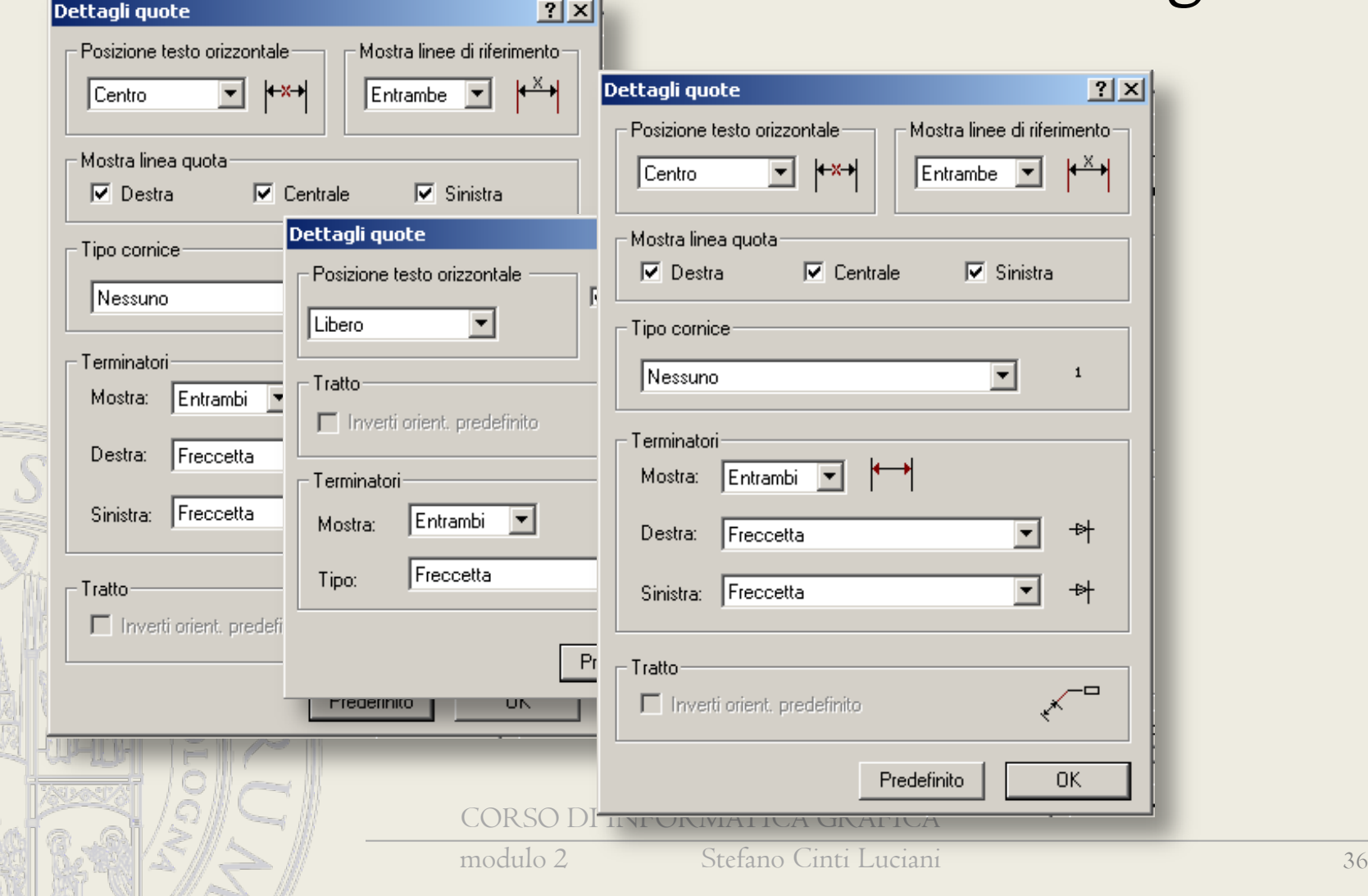

#### Associatività

- campiture
- quote
- profili-solidi
- curve-superfici
- modelli-disegni

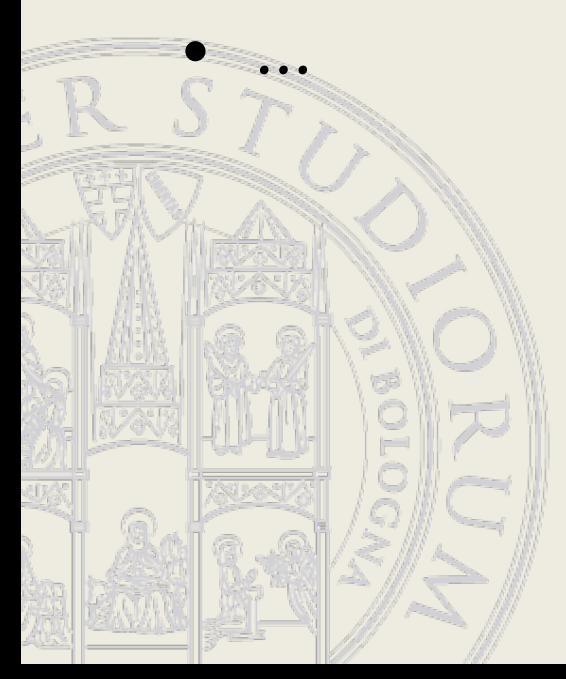

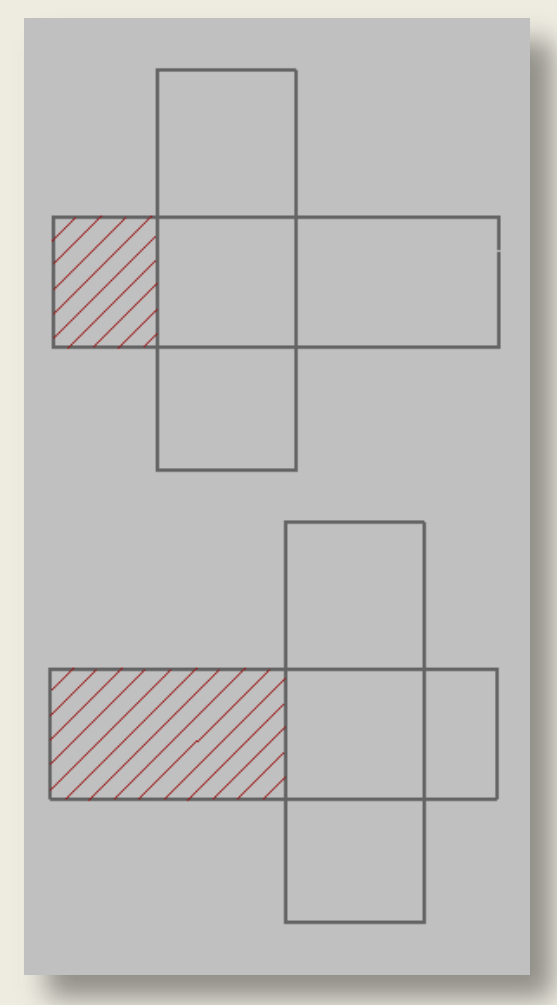

#### Quote associative

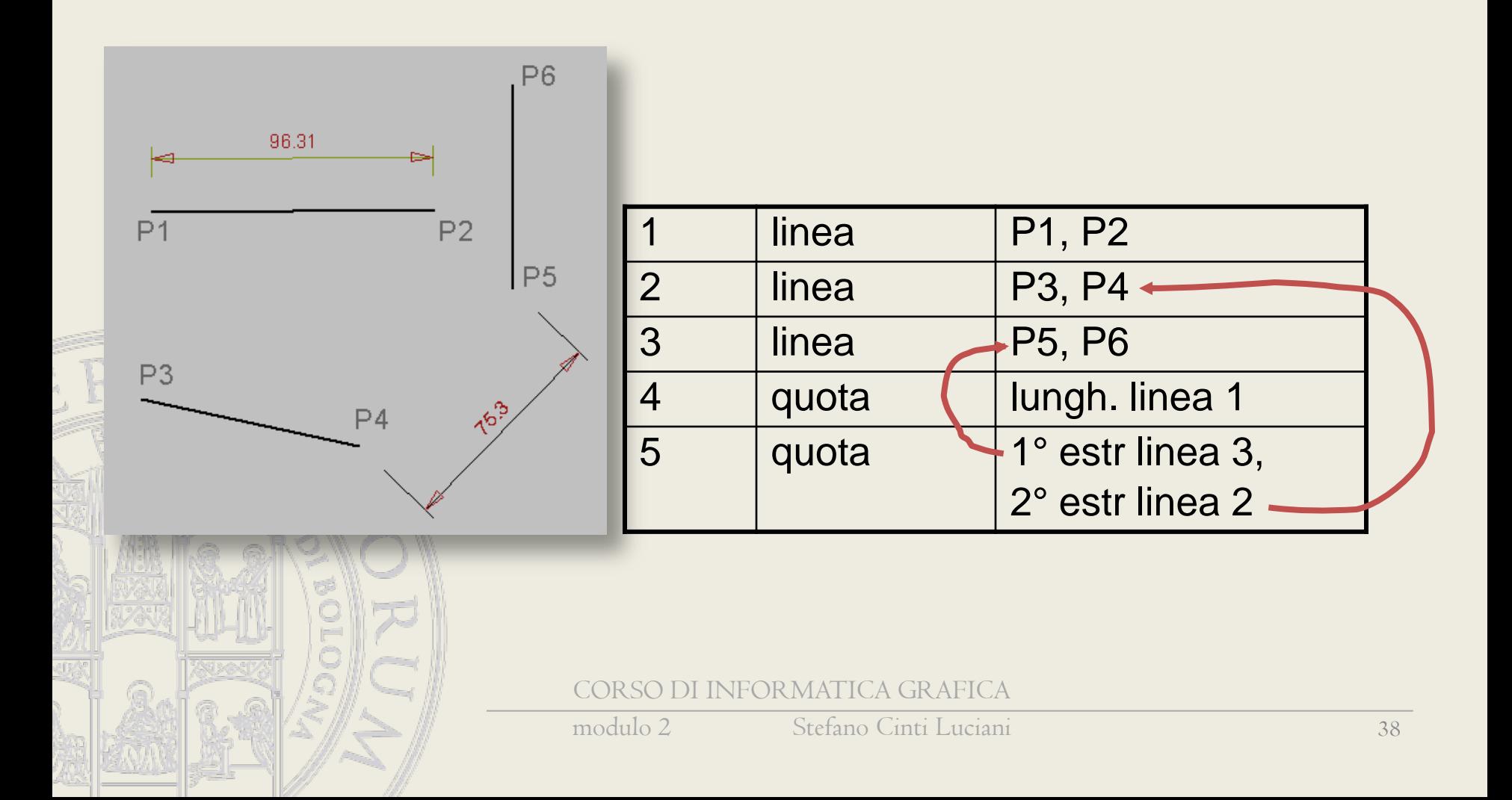

# Strutture gerarchiche

- gruppi, celle, blocchi, …
- annidamento
- dati condivisi o duplicati

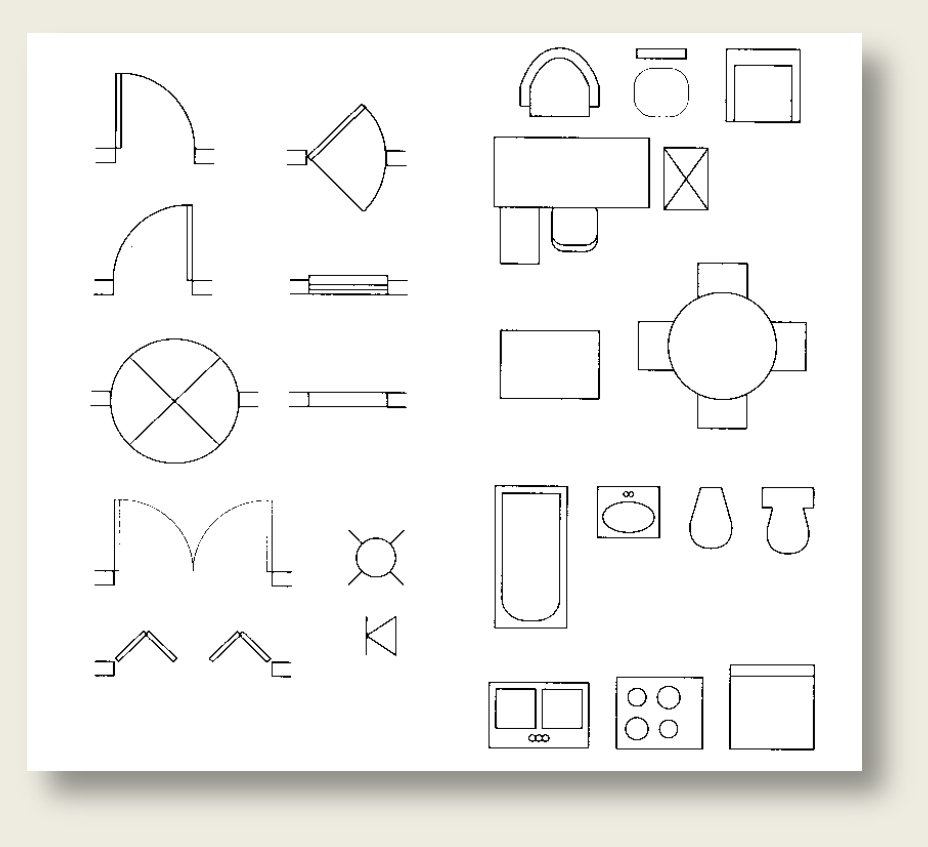

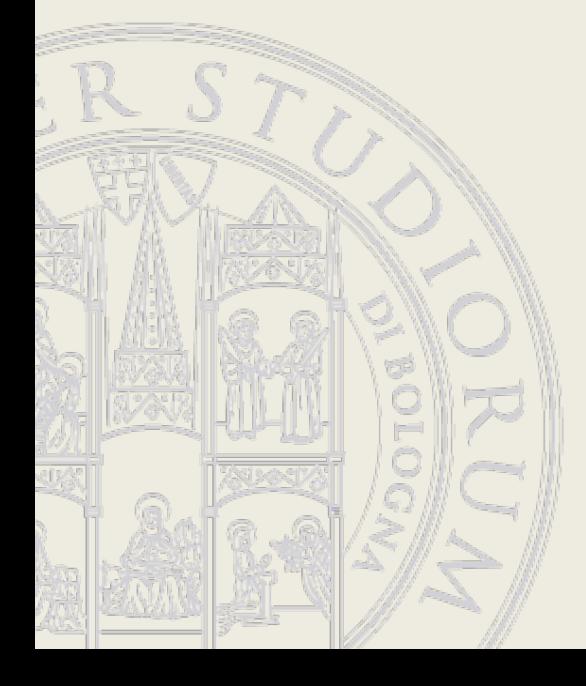

#### Gruppi condivisi e non

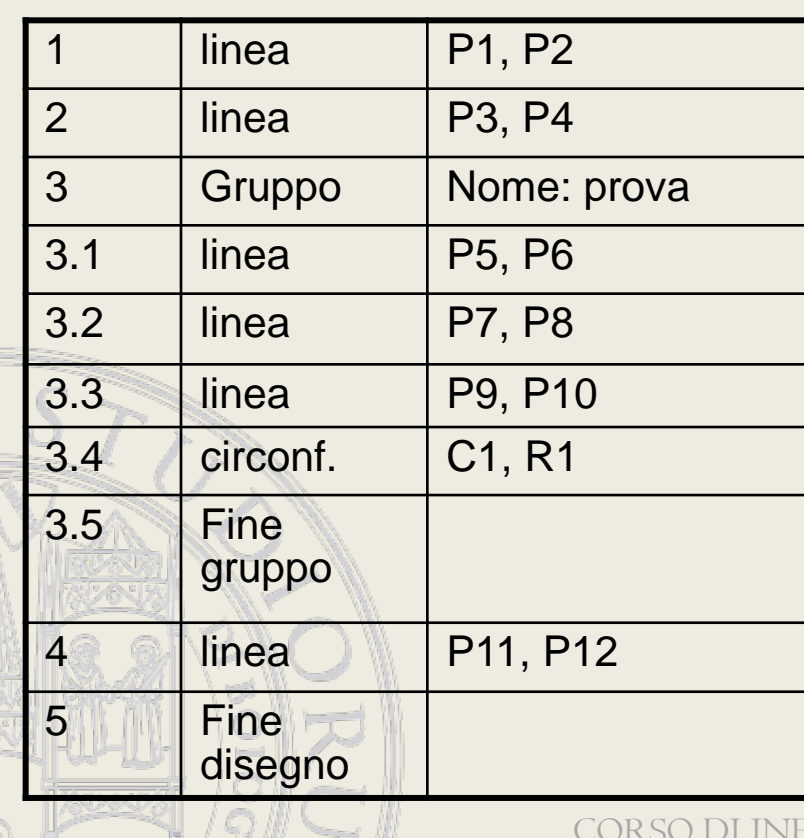

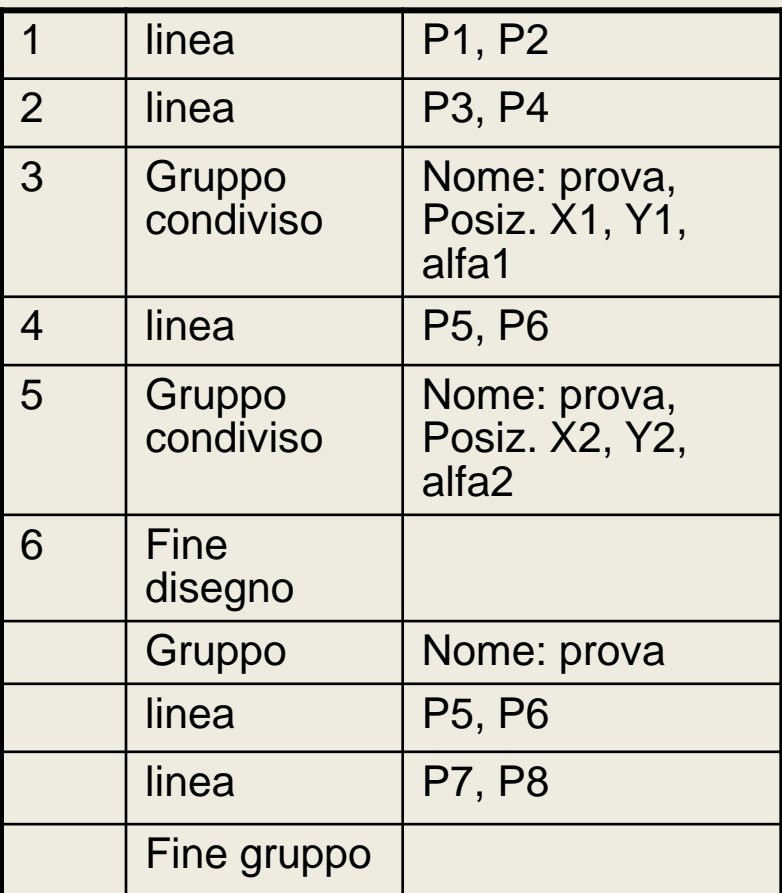

**CORMATICA GRAFICA** 

#### Riferimenti esterni

- Se si carica un disegno come riferimento esterno, l'operazione è simile a quella del posizionamento di un blocco; in questo caso però, il contenuto non viene copiato nel file, ma rimane esterno.
- Cambiando il file inserito, posso aggiornare la sua visualizzazione all'interno del file. Questo avviene sia al caricamento del file ospite, che richiedendo un aggiornamento del file inserito. (Attenzione a cambiare i nomi.)
	- Il contenuto del file inserito è visualizzabile e *snappabile*, ma non è modificabile.
	- Il file viene inserito nel Layer corrente ed eventualmente ne assume le proprietà grafiche.

JEOR MATICA GRAFICA

#### Riferimenti esterni

• external reference (X-ref)

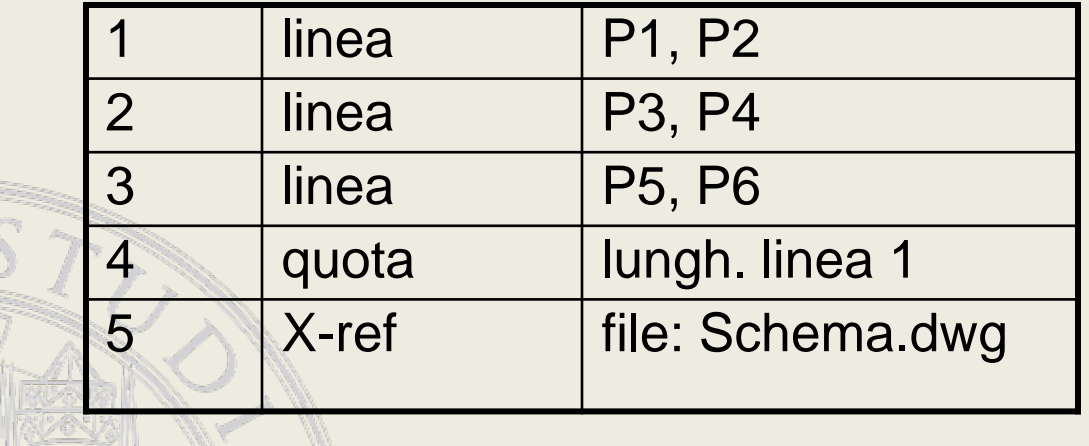

# Disegni "ibridi"

- vettoriali e raster
- usati per
	- riferimenti pittorici sul disegno
	- recupero disegni su carta
- vettorializzazione automatica

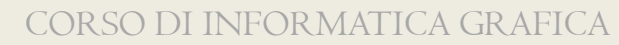

## Messa in tavola

- Spazio modello/ spazio carta
- Configurazione tavola (impostazione di pagina)
	- Stampante, Formato, Squadratura e cartiglio, Scala generale, Tabella stili di stampa

 $Modello$ 

30.0841, 18.7995, 0.0000

Layout  $1 /$  Layout 2

胆

- Viste
	- Scala
	- Dimensioni e posizione sul foglio
	- Griglia e livelli

• Quotatura e annotazioni possono essere fatte sullo spazio carta

# Funzionalità dei sistemi CAD bidimensionali (1)

- entità geometriche vettoriali
- piano di lavoro con sistema di coordinate cartesiane
- rappresentazione interna
- visualizzazione
- definizione di punti, *snap*, …
- operazioni di inserimento di entità
- modifica di entità
- interazione con il disegno (selezione)

JEOR MATICA GRAFICA

# Funzionalità dei sistemi CAD bidimensionali (2)

- organizzazione a livelli
- entità composte (quote, campiture, …)
- associatività (quote, …)
- strutture gerarchiche
- riferimenti esterni (X-ref)
- **•** informazioni non geometriche
	- scambio dati
	- disegni "ibridi" (vettoriali e raster)

JEOR MATICA GRAFICA

# Obiettivo del corso

- Fornire i fondamenti della computer grafica come base per il disegno assistito sia vettoriale che raster.
- Saranno trattati gli aspetti metodologici della grafica computerizzata partendo dalle basi informatiche specifiche fino a sviluppare una conoscenza critica degli strumenti di CAD e fotoritocco.